#### **Plan**

- **Introduction**
- **Microcontrôleur / Microprocesseur**
	- **Terminologie**
	- **Comparaison de solutions**
	- **Choix d'une architecture**
- **Apports d'un système d'exploitation**
	- **Définition d'un OS**
	- **Abstraction des périphériques**
	- **Exécution des tâches**
	- **Mémoire virtuelle et MMU**

## • **Linux pour l'embarqué**

- **Pourquoi linux ?**
- **Composants d'un système linux**
- **Démarrage du système**
- **Temps réel**
- **Les principaux systèmes d'exploitation dans l'embarqué**
- **Construire son système**
- **Amélioration des performances du noyau linux**

## **Pourquoi linux ?**

- **Libre, disponible gratuitement au niveau source.**
- **Ouvert.**
- **Différentes distributions proposées suivant l'application :**
	- **Téléphonie,**
	- **Routeur, switch, proxy, ...**
	- **Télévision,**
	- **Applications industrielles,**
	- **...**
- **Stable, performant.**
- **Support – communauté.**
- **Nombreux logiciels disponibles**
- **Connectivité Ip en standard.**
- **Portage sur tout type d'architecture (x86, ARM, MIPS, PowerPC, ...)**
- **Taille du noyau.**
- **Organisation modulaire = évolutivité**
- **Adaptation d'un spécialiste linux vers l'embarqué aisée**

#### **Composants d'un système linux – Le noyau**

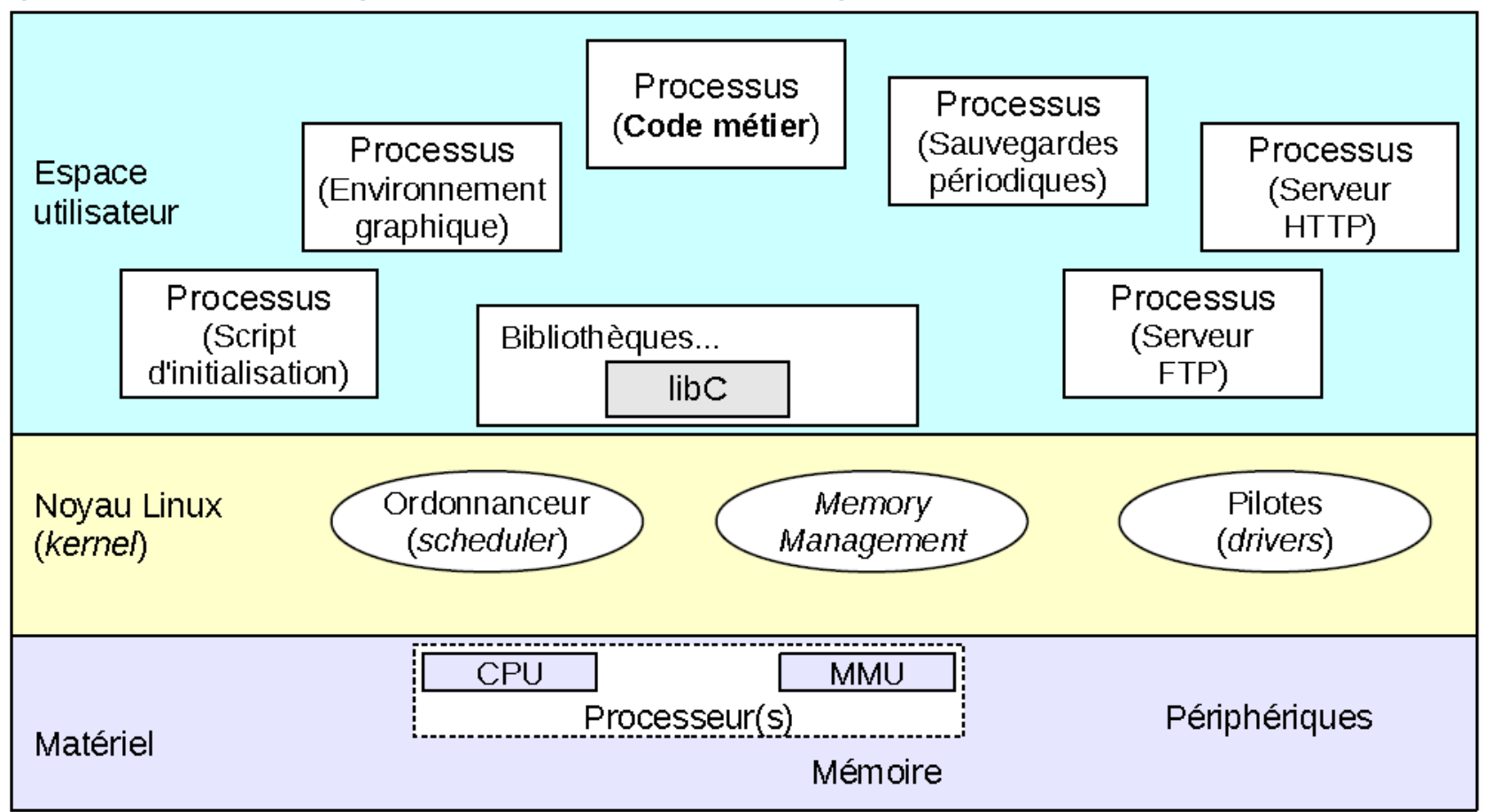

Rôle du noyau Linux : mettre les ressources matérielles à disposition des applications utilisateur. Le processeur exécute le code du noyau en mode superviseur (privilégié). Le processeur exécute le code en espace utilisateur en mode protégé (non-privilégié). Les tâches (threads) de l'espace utilisateur s'exécutent dans des processus (espaces de mémoire disjoints).

## **Composants d'un système linux – Les modules**

- **Image du noyau (kernel image)** : un seul fichier créé après édition de liens des différents fichiers objets
	- Fichier chargé en mémoire au démarrage.
		- **=> Disponibilité des fonctionnalités incluses dès le démarrage du noyau**

**Modules : compilation de certains éléments (pilotes de périphériques, systèmes de fichiers...)**

- Chargement dynamique par le noyau en fonction des besoins
- Stockage de chaque module dans un fichier séparé (\*.ko dans /lib/modules)

• Pas d'accès lors du démarrage initial

Process scheduling Process communication Memory management **File Systems** Network stack **Syscalls** Module 1 **Drivers** Module 2

Module 3

## **Composants d'un système linux – Configuration**

#### • **make menuconfig**

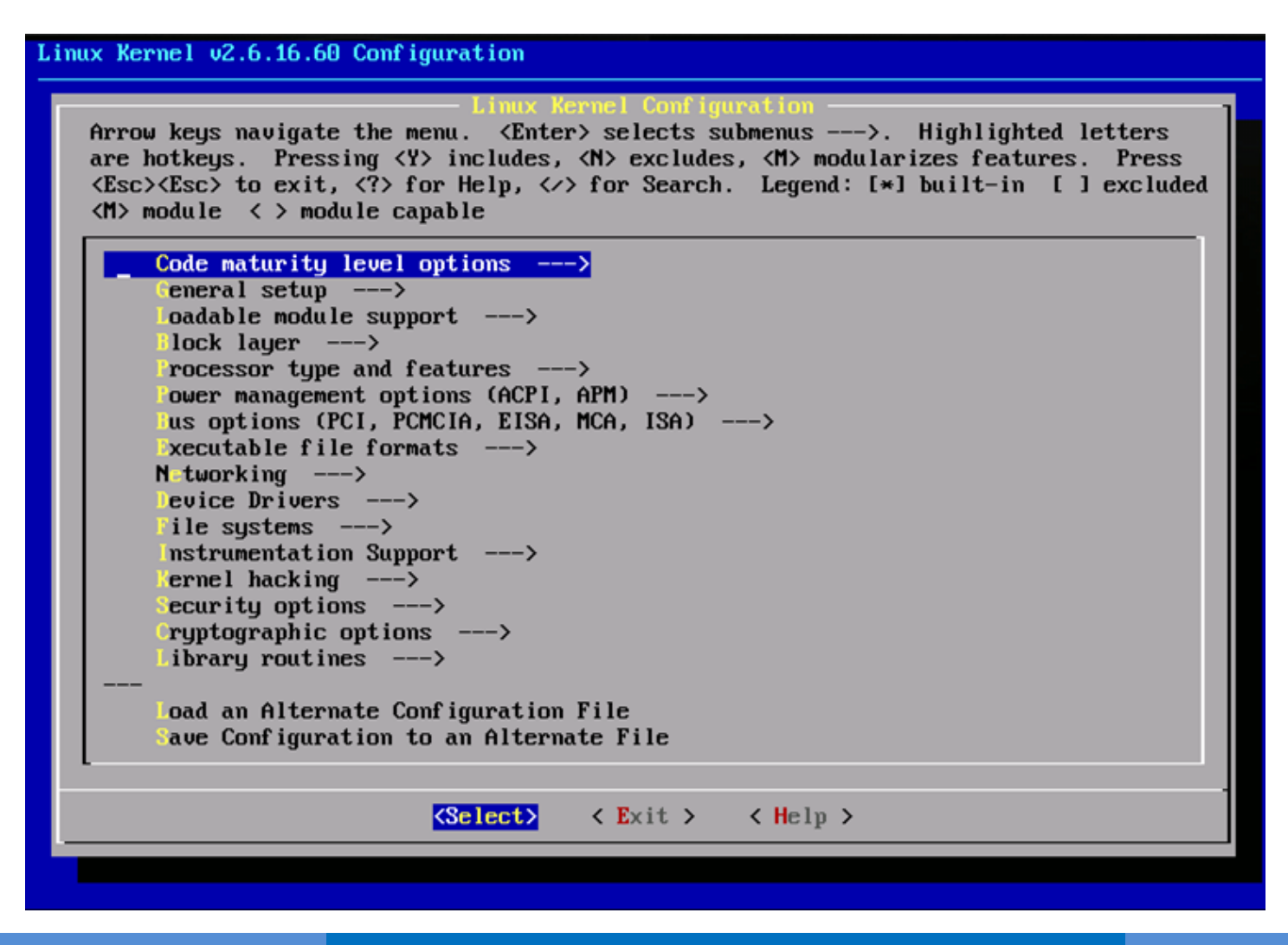

## **Composants d'un système linux – Configuration**

- **make menuconfig**
- **Make :** 
	- À saisir dans le répertoire racine des sources du noyau
	- Option -j <n> pour accélérer la compilation en utilisant plusieurs coeurs du processeur
	- Pas d'exécution nécessaire en tant que root
- **Génère :**
	- vmlinux : image non compressée du noyau mais non bootable
	- arch/<arch>/boot/\*Image : image finale et bootable, généralement compressée, du noyau (**bzImage** pour x86, **zImage** pour ARM...)
	- Tous les modules du noyau, répartis dans l'arborescence des sources, sous la forme de fichiers .ko

#### **Composants d'un système linux – Shell**

**Shell** : Couche logicielle qui fournit l'interface utilisateur d'un système d'exploitation.

Le shell d'un système d'exploitation peut prendre deux formes distinctes :

- Interface en ligne de commande (CLI)
- Shell graphique fournissant une interface graphique pour l'utilisateur (GUI, pour Graphical User Interface).

**Dans les systèmes embarqués, l'utilisation d'une GUI est rare et non recommandée.**

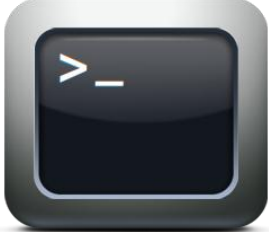

## **Composants d'un système linux – Busybox**

- Logiciel libre souvent inclus dans l'embarqué
- Conçu comme un unique fichier exécutable
- Implémente un grand nombre des commandes standard sous Unix
- Configuration : **make busybox**

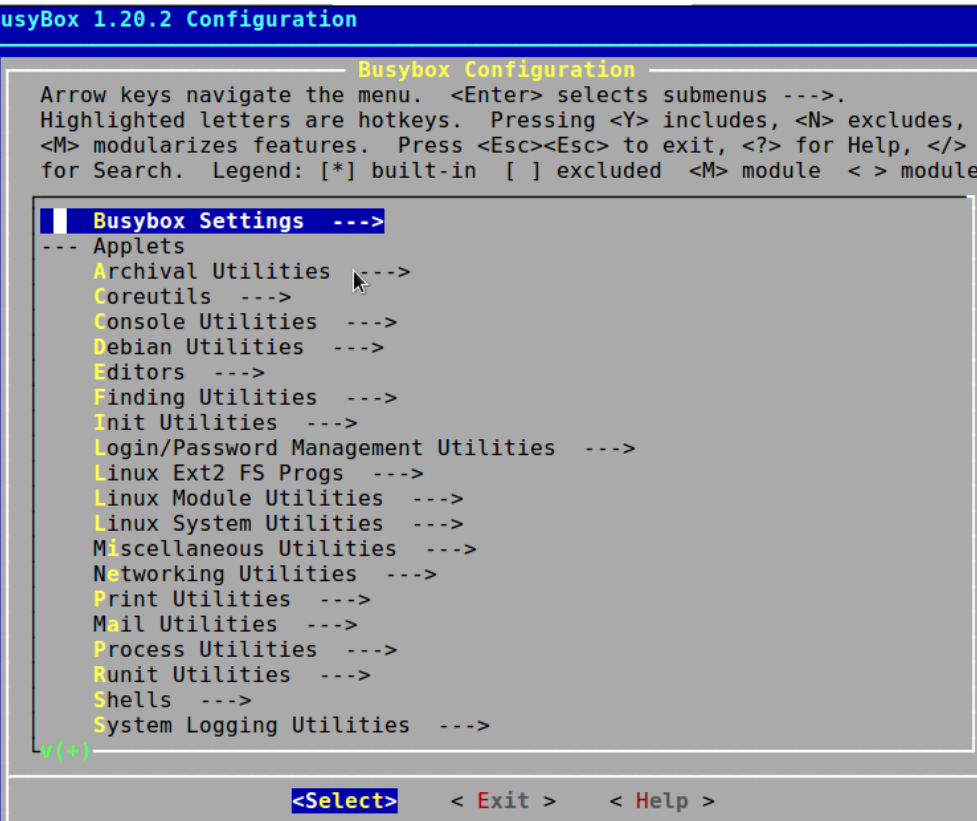

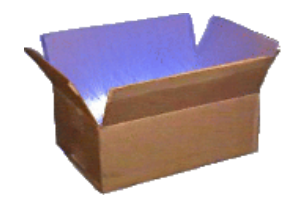

#### **Composants d'un système linux – Système de fichier**

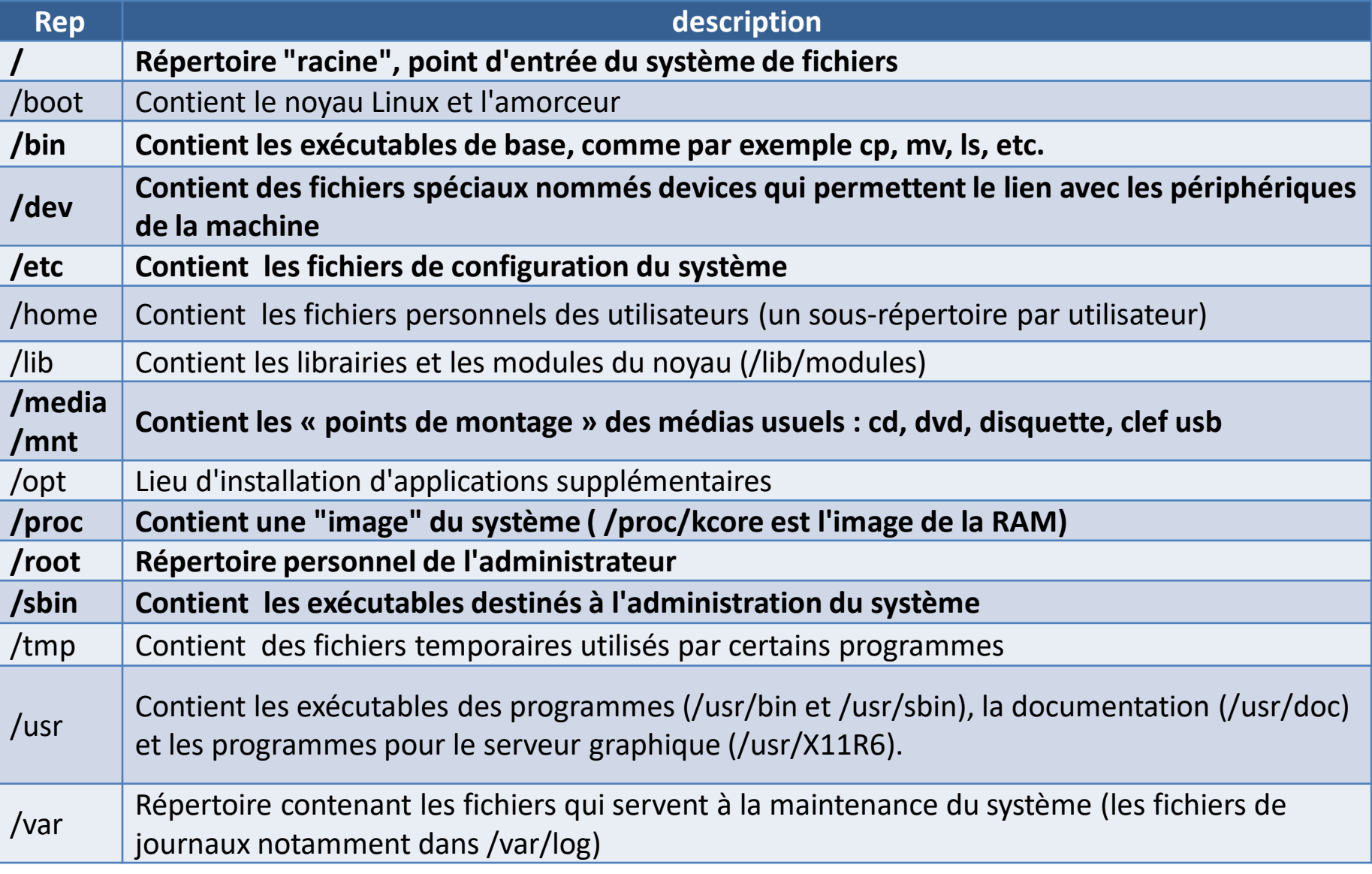

## **Composants d'un système linux – Système de fichier**

• Support matériel : Disque dur, flash, SDcard, microSD, ...

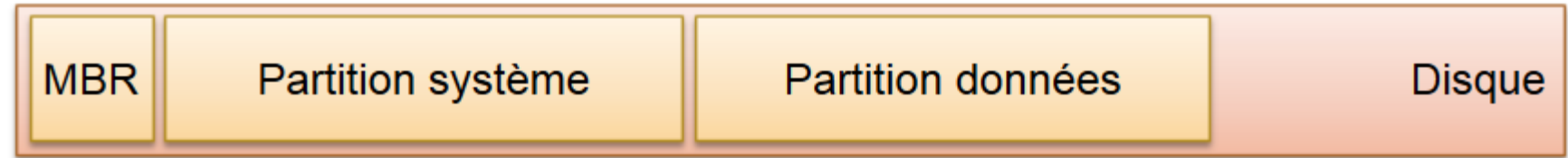

- Le **M**aster **B**oot **R**ecord est situé dans les 1er secteurs du disque
- Il est constitué de 2 parties :
	- La table des partitions
	- Le programme d'amorçage qui charge le noyau du système
- Plusieurs types de partitions
	- Principale
	- Etendue
	- Logique

**Composants d'un système linux – Système de fichier**

**Chaque système est associé à un format de données**

- **Sous Linux**
	- ext2, ext3, ext4,  $ifs, xfs, ...$
	- ext2 non journalisé
- **Sous Windows**
	- fat, fat32, ntfs
	- Ntfs est utilisé sous Windows XP, Vista,Seven, Windows 8
- **Toujours préférer un système de fichier « journalisé » (si possible)**
	- Chaque séquence de lecture/écriture est d'abord inscrite dans un journal avant d'être effectuée
	- Si le système se bloque pendant la séquence, elle sera achevée après le redémarrage

## **=> On évite les erreurs dans le système de fichiers**

## **Démarrage du système - Boot**

## **Durée de la séquence de boot :**

- Chargement du noyau : **2 à 5 s**
- Processus init (montage du FS, config. paramètres /proc) : **1 à 2 s**
- Lancement des services (réseau, authentification, GUI, ...) : **>10 s**

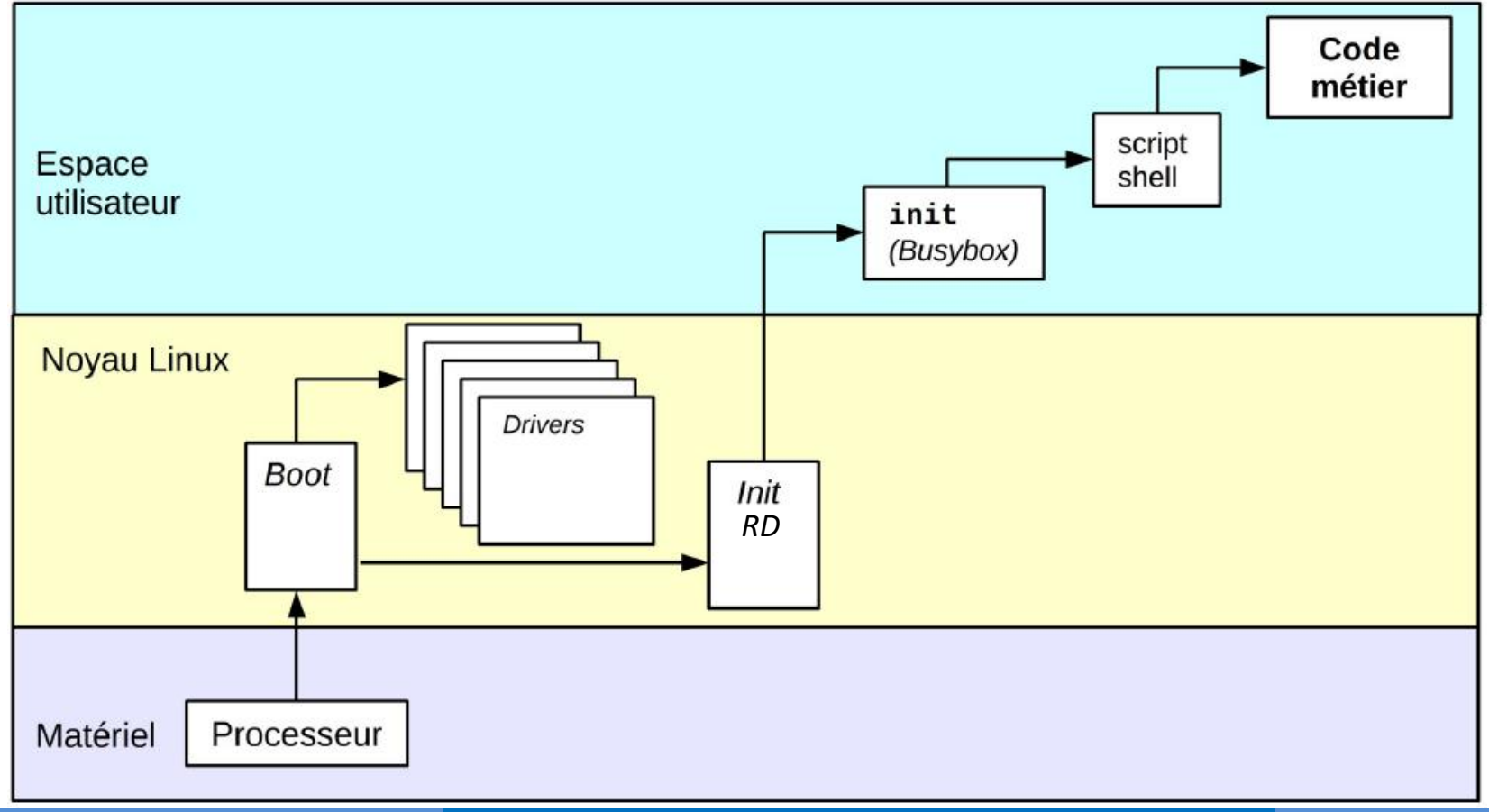

# **Démarrage du système - Boot**

**Détail de la séquence de boot :**

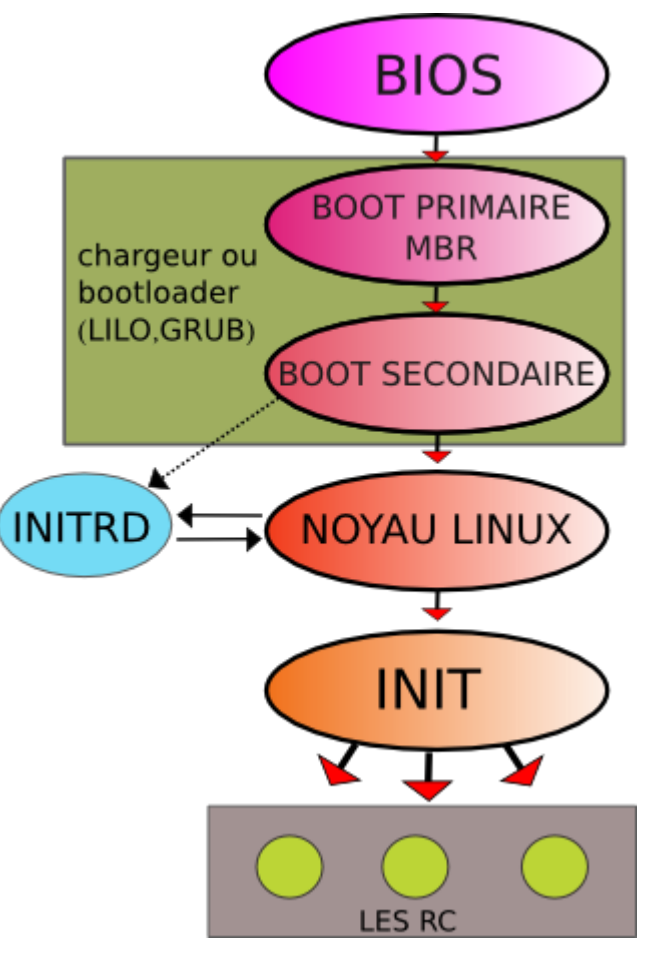

- **Bootloader :** Lilo, Syslinux, Grub, **U-Boot**, **BareBox**, …
- **initrd** (INITial RamDisk) : image du noyau minimal initialisé au démarrage du système et indique où trouver le FS (ex : root=/dev/sdb2)
- **init** : Gère tous les processus (PID=1) y compris le noyau (kthread : PID=2)
- **inittab** : Fichier de configuration de init situé dans /etc. Définit les niveaux d'exécution et les terminaux virtuels (tty)
- **Scripts de rcx.d** : (x=0 à 6) contiennent les scripts de démarrage des services suivant les niveaux d'exécution (compatible POSIX)

## **Démarrage du système - Initialisation**

**Plusieurs versions de l'initialisation du système :**

- **BSD Unix :** un seul script de démarrage principal **/etc/rc** qui appelle les scripts **/etc/rc.d/\*** et **/etc/rc.local**
- **System V :** basé sur le concept de niveaux d'exécutions.
	- **/etc/inittab**
	- **/etc/rc.d/rc.sysinit**
	- **/etc/rc.d/rcx.d/\* (x=0..6)**

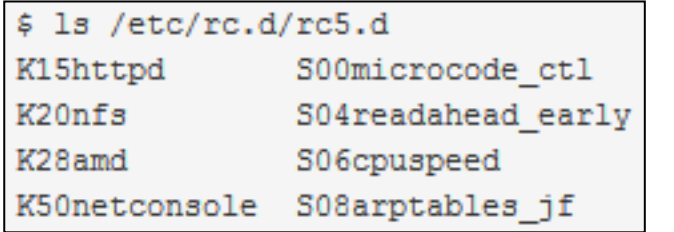

• Lance 6 consoles virtuelle (tty1 à 6) et l'interface graphique X11

#### Au lieu de **/etc/rc.d/rc.sysinit,** les OS de la famille Debian utilisent

**/etc/init.d/rcS** qui exécute les scripts **/etc/rcS.d/S\*** dans l'ordre.

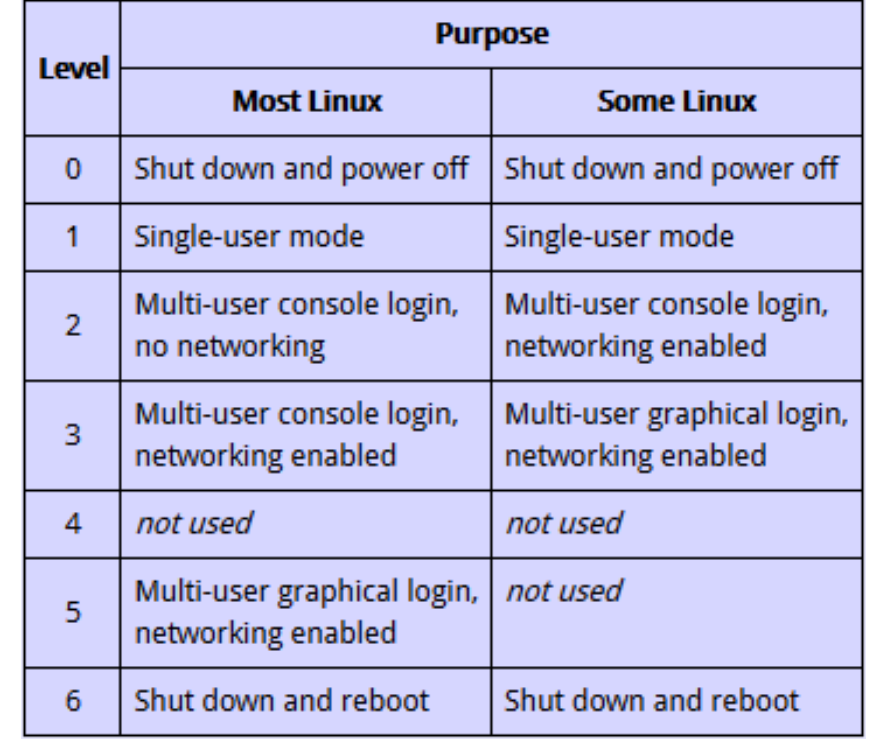

#### **Démarrage du système - Initialisation**

**Plusieurs versions de l'initialisation du système :**

- **SystemD :** démon de gestion système
	- parent de tous les autres processus, directement ou indirectement  $\Rightarrow$  PID = 1
	- collection de logiciels sous forme de binaires
	- pilotage par un fichier texte d'une dizaine de lignes
	- liens symboliques dans **/etc/systemd/system/** vers les fichiers situés dans **/usr/lib/systemd/system/.**
	- Utilisation de la commande **systemctl**

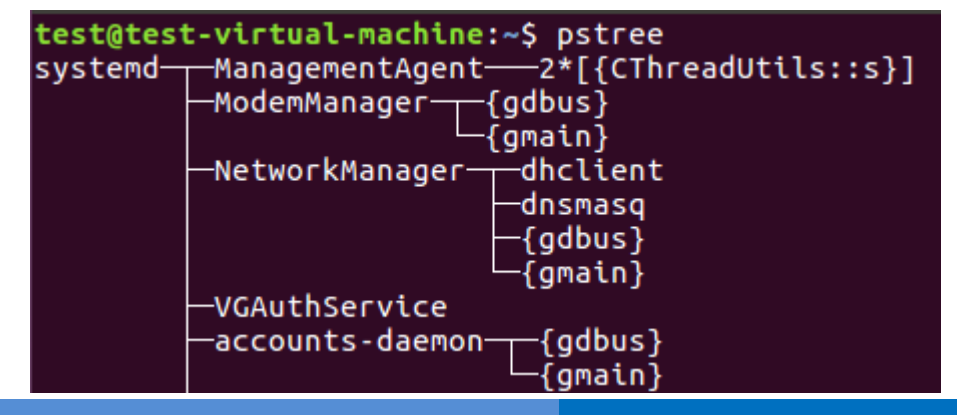

# systemctl start [name.service] # systemctl stop [nom.service] # systemctl restart [nom.service] # systemctl reload [nom.service] \$ systemctl status [nom.service]

## **Linux et le temps réel**

- **Temps réel souple (soft realtime)**
	- Contraintes temporelles en millisecondes
	- Comportement moyen, pas de garantie (best effort)
	- Système d'ordonnancement performant : CFS (Completely Fair Scheduler) depuis la version 2.6.23

## **→ Linux vanilla**

- Contraintes temporelles en centaines de microsecondes
- Comportement prévu pour gérer les pires circonstances (worst cases)

## **→ Linux avec patch PREEMPT\_RT (Ingo Molnar)**

## **Linux et le temps réel**

- **Temps réel strict (hard realtime)**
	- **Qualifié mais non-certifié**
		- Contraintes temporelles en dizaines de microsecondes
		- Comportement dans le pire des cas vérifiable en pratique mais pas prouvable à cause des millions de lignes de code du noyau Linux sous-jacent.

## **→ Linux avec extension Xenomai / Adeos**

- **Certifié**
	- Contraintes temporelles en microsecondes
	- Comportement vérifiable (code minimal)
		- → RTEMS (Real-Time Executive for Multiprocessor Systems)
		- **→ FreeRTOS**

## **Construire son système : Réduire l'empreinte mémoire !**

#### **Mémoire est très couteuse => 3 façons de réduire l'empreinte mémoire:**

#### **1. Optimiser le noyau**

- Enlever le code dont on n'a pas besoin
- Optimiser la compilation -
- Enlever le swap
- Voir le «Linux tiny kernel project »: optimisations sous forme de patch.

#### **2. Optimiser l'espace de l'applicatif**

- Optimiser son code
- Optimiser l'utilisation des librairies
	- Librairies partagées dans les applications
	- Utiliser des librairies réduites (uClibc, diet libc, ...)
- Utiliser des applications optimisées : BusyBox, TinyLogin, Serveur web BOA, mini httpd, GoAhead, ...

#### **3. Compresser le système de fichiers**

• Certains systèmes de fichiers sont compressés: JFFS2, CRAMFS

## **Construire son système**

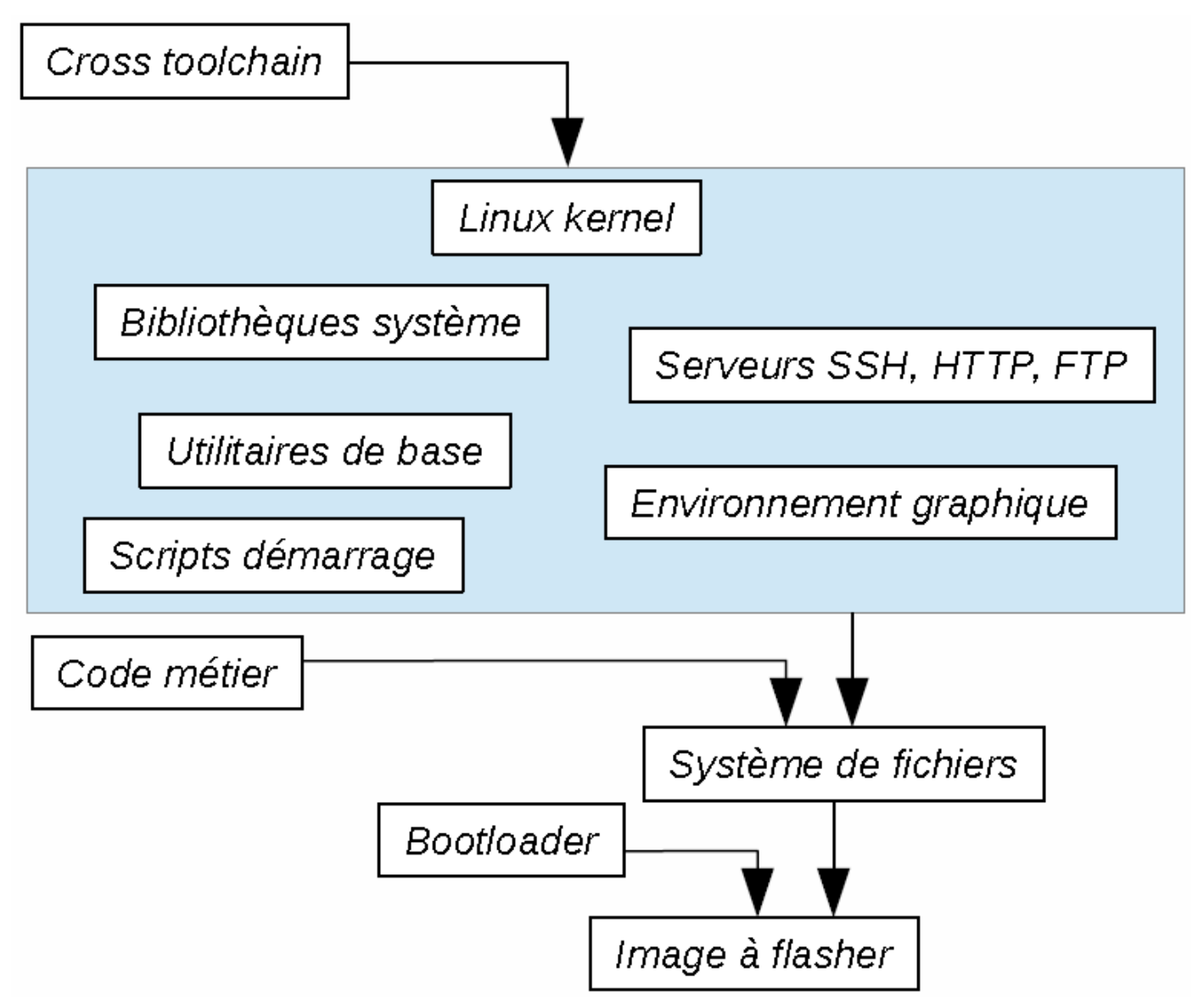

#### **Construire son système – Différentes solutions**

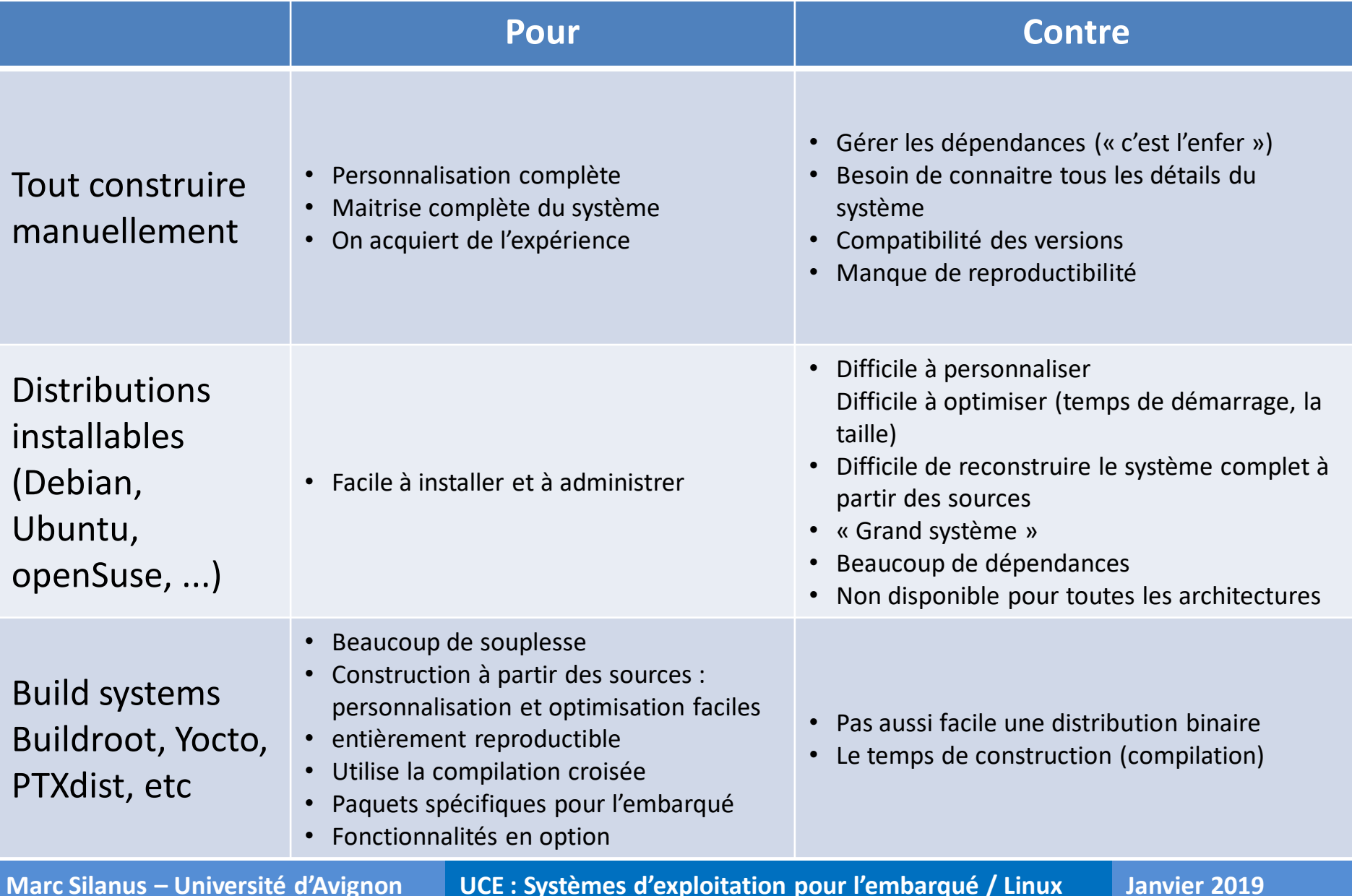

#### **Construire son système – Tout construire manuellement**

**TP : Installation de µClinux sur une carte Altera DE2-115**

- **Configurer un OS Linux pour un système embarqué**
- **Installer et tester un pilote de périphérique**

![](_page_20_Picture_50.jpeg)

![](_page_20_Figure_7.jpeg)

**TP : Prise main d'un système embarqué Rapsberry Pi**

- **Prise en main d'un système embarqué Raspberry PI**
- **Distribution Raspbian**
- **Les pratiques de mise en œuvre et de développement**
- **Utilisation des principaux bus de communication**

![](_page_21_Figure_7.jpeg)

## **TP : Prise main d'un système embarqué Rapsberry Pi**

![](_page_22_Picture_4.jpeg)

#### **TP : Prise main d'un système embarqué Rapsberry Pi**

![](_page_23_Picture_51.jpeg)

**TP : Prise main d'un système embarqué Rapsberry Pi**

#### **GPIO : Global Purpose Input Output**

![](_page_24_Figure_4.jpeg)

**TP : Prise main d'un système embarqué Rapsberry Pi**

**GPIO : Global Purpose Input Output**

#### **Accès en écriture :**

**/sys/class/gpio/gpio24 \$ echo out > direction /sys/class/gpio/gpio24 \$ echo 1 > value /sys/class/gpio/gpio24 \$ echo 0 > value**

#### **Accès en lecture :**

**/sys/class/gpio/gpio24 \$ echo in > direction /sys/class/gpio/gpio24 \$ cat value /sys/class/gpio/gpio24 \$ 0**

**TP : Prise main d'un système embarqué Rapsberry Pi**

**Bus i2c : inclure les drivers dans le noyau :**

```
(linux sources dir) $ make menuconfigDevice drivers ---I2C support ---\rangle<*> I2C support
               [*] Enable compatibility bits for old user-space
               <*> I2C device interface
               \langle * \rangleI2C bus multiplexing support
                       Multiplexer I2C Chip support --->
               [*] Autoselect pertinent helper modules
                       I2C Hardware Bus support --->
                           <*> Atmel AT91 I2C Two-Wire interface (TWI)
                           <*> GPIO-based bitbanging I2C
```
**TP : Prise main d'un système embarqué Rapsberry Pi**

**Bus i2c : Ajouter le module au noyau après son chargement :**

```
$ sudo modprobe i2c-dev
$
$ ls /dev/i2*
/dev/i2c-0 (réservé)
/dev/i2c-1
```
## **TP : Prise main d'un système embarqué Rapsberry Pi**

![](_page_28_Picture_37.jpeg)

**TP : Prise main d'un système embarqué Rapsberry Pi**

**Bus i2c : Utiliser dans le terminal :**

```
$ sudo apt-get install i2ctools
$
$ i2cdetect -> Détection des périphériques
$ i2cget -> Lire
$ i2cset -> Ecrire
```
### **TP : Prise main d'un système embarqué Rapsberry Pi**

#### **Bus i2c : Utiliser dans le terminal :**

![](_page_30_Figure_4.jpeg)

#### **Bus i2c : exemple**

![](_page_31_Figure_4.jpeg)

#### **TP : Prise main d'un système embarqué Rapsberry Pi**

#### **Bus i2c : Utiliser dans le terminal :**

![](_page_32_Figure_4.jpeg)

#### **Bus i2c : exemple**

![](_page_33_Figure_3.jpeg)

#### **Bus i2c : exemple**

![](_page_34_Figure_3.jpeg)

#### **\$ i2cset 0x63 0x53 0x6c 0x65 0x65 0x70 i**

#### **Bus i2c : exemple**

![](_page_35_Figure_3.jpeg)

#### **Bus i2c : exemple**

![](_page_36_Figure_3.jpeg)

## **\$ i2cget 0x63 0 5 0x01392e363300**

## **TP : Objet connecté**

- **Programmation Microcontrôleur**
- **Liaison série asynchrone – ports IO – entrées analogiques**
- **Architecture IOT**
- **Panneau de contrôle (dashboard) Node Red**
- **Gestion d'une base de données**

![](_page_37_Picture_9.jpeg)

#### **Construire son système – Principe d'un Build System**

![](_page_38_Figure_3.jpeg)

- **Compilation des sources => beaucoup de flexibilité**
- 
- **Cross-compilation => machines plus performantes** • **Recettes de construction => facile**

## **Construire son système – Buildroot**

**Buildroot est un ensemble de scripts et de fichiers de configuration permettant la construction complète d'un système Linux pour une cible embarquée. Il télécharge automatiquement les paquetages nécessaires pour la compilation et l'installation.**

![](_page_39_Figure_3.jpeg)

#### **Construire son système - Buildroot**

#### **make menuconfig**

![](_page_40_Picture_38.jpeg)

## **Construire son système - Buildroot**

## **make defconfig**

- **Buildroot est livré avec un certain nombre de configurations de bases pour diverses plates-formes matérielles :**
	- RaspberryPi,
	- BeagleBone Black,
	- CubieBoard,
	- Atmel evaluation boards,
	- Divers i.MX6 boards,
	- ...
- **Construitseulement un système minimum :** 
	- toolchain,
	- bootloader,
	- Kernel
	- root filesystem minimum

## **Construire son système – Buildroot : Fonctionnement globale**

- $\triangleright$  output/
	- $\blacktriangleright$  images/
		- zImage
		- armada-370-mirabox.dtb
		- rootfs.tar
		- rootfs.ubi

![](_page_42_Figure_9.jpeg)

![](_page_42_Picture_10.jpeg)

#### **Construire son système – Buildroot**

**TP : Construction d'un système linux embarqué complet**

![](_page_43_Picture_4.jpeg)

![](_page_43_Picture_5.jpeg)

- **Noyau Linux**
- **Système de fichiers racine**
- **Utilitaires de base (Busybox)**
- **Code métier C++**
- **Production d'un signal**
- **Performances temps réel**

![](_page_43_Picture_12.jpeg)

## **Amélioration des performances du noyau linux Rappel et définition**

**Le temps-réel est une notion de garantie et non pas de performance**

- **qualité de fonctionnement (stabilité)**
- **temps de réponse : réaction appropriée → en un temps borné → à un événement**
- **Le temps réel est lié à des processus sensibles (militaire, spatial, énergie, médical, transport, …)**

# **Principe :**

- **Programmer une tâche périodique**
- **Comparer la date d'échéance théorique avec la date réelle**
- **La différence correspond au « jitter » (gigue)**
- **La gigue est caractéristique de la « latence » du système**
- **Tester le système avec ET sans charge !**

# **Outils:**

- **Tâche périodique: cyclictest, latency**
- **Manipulation de « GPIO »**
- **Stimulation: hackbench, stress, dohell**
- **Mesure : Oscilloscope, Gnuplot (tracé de courbes)**

![](_page_46_Figure_3.jpeg)

**squareSignal 5000**

![](_page_47_Figure_3.jpeg)

![](_page_47_Figure_4.jpeg)

#### **Activation de la persistance de l'affichage**

```
squareSignal.cpp
int duration = atoi(argv[1]);
ofstream fs("/sys/class/gpio/gpio21/value");
while(1)
{
   fs << "1" << endl;
   usleep(duration); 
   fs << "0" << endl;
   usleep(duration);
}
```
![](_page_48_Figure_4.jpeg)

**squareSignal 100**

#### **Mesure des retards/latences**

```
RT_TASK sqrtSig_task;
```
**}**

```
void sqrtSig(void *arg __attribute__((__unused__)))
                                                                                          π
{
                                                                                          1499.994Hz rt_task_set_periodic(NULL, TM_NOW, TIMESLEEP);
     while(1) {
         rt_task_wait_period(NULL);
 ...
     }
}
int main(void)
{
   ...
   printf("Create task sqrSig \n");
   rt_task_create(&blink_task,"sqrSig",0,99,0);
  printf("Start task sqrSig ");
                                                      <mark>CH1=</mark> 1.00V
                                                                               Time 50.00us 0+1.000ms
   rt_task_start(&sqrSig_task,&sqrSig,NULL);
                                                   Production signal 1ms avec forte charge CPU
   printf("Press Enter to stop task\n");
                                                             Linux temps réel (Xenomai)
   getchar();
                                                            Mesure des retards/latencesrt_task_delete(&sqrSig_task);
   ...
```
![](_page_50_Figure_3.jpeg)

**# latency # stress** *or* **dohell # latency**

![](_page_51_Figure_3.jpeg)

- **scheduler(odonnanceur) : sélection du processus à exécuter**
- **CPU partage son temps entre plusieurs processus**
- **3 états pour un processus : ready, running, blocked.**

![](_page_52_Figure_6.jpeg)

- **Préemption : remplacement involontaire du processus s'exécutant par un autre.**
- **Involontaire : le processus en cours ne s'est pas mis en sommeil ou en attente de réception de données.**

![](_page_53_Figure_5.jpeg)

• **Noyau Linux : par défaut, pas de préemption à l'intérieur du noyau => Temps réel impossible**

- **SCHED\_OTHER : ordonnanceur équitable (default)** 
	- favoriser des tâches : niveau de « nice »
- **SCHED\_FIFO : ordonnanceur TR à priorité fixe** (need to be root user)
	- tâches utilisant cet ordonnanceur sont prioritaires sur les tâches SCHED\_OTHER
	- si priorité identique, les tâches sont entièrement exécutées dans l'ordre de la file
- **SCHED\_RR : équivalent à SCHED\_FIFO** 
	- mais une tâche interrompue est remise en bout de sa file de priorité

![](_page_55_Figure_2.jpeg)

**Ready RT Tasks Pool** 

```
#include <sched.h>
```

```
int sched_setscheduler(pid_t pid, //0: active thread
```
**int** *policy,* //SCHED\_OTHER/FIFO/RR

```
const struct sched_param *p);
```

```
int sched_getscheduler(pid_t pid);
```

```
struct sched_param {
```

```
...
```

```
int sched_priority; //0..99
```
**... };**

**Amélioration des performances du noyau linux Le patch PREMPT-RT**

- **patch, élaboré par Ingo Molnar**
	- <https://wiki.linuxfoundation.org/realtime/start>
- **Principe : rendre « totalement » préemptible le code du noyau**
	- Les sections critiques (au nombre de 11 000 !)
	- Les handlers d'interruption
	- Les sections sont protégées par des spinlock ou des sémaphores et supportent l'héritage de priorité
	- Presque les 60 000 lignes : modification profonde du noyau
	- Le développement d'applications RT reposent sur l'API POSIX classique
	- Temps de latence maximum nettement amélioré

**Amélioration des performances du noyau linux Le patch PREMPT-RT**

- **Le coût de la préemption peut être important si le nombre de tâches TR augmente**
- **Temps de latence maximum nettement amélioré :**
	- Dépend largement de la plate-forme matérielle
	- Bons résultats sur x86
	- Fonctionne aussi sur ARM, Nios II, Microblaze, …
	- dépend de la configuration logicielle
- **Disponible dans Buildroot avec le paquet rt-tests**

(cyclictest, hackbench, …)

## **Amélioration des performances du noyau linux Le patch PREMPT-RT**

![](_page_59_Figure_3.jpeg)

Linux TR sur RPi

- **Principe : Utilisation d'un micronoyau pour satisfaire les contraintes temps réel :**
- **Le micronoyau gère :** 
	- le scheduling des tâches temps réel,
	- les timers, les interruptions
	- la communication entre processus
- **Linux gère les services non temps réel** 
	- connectivité réseau, USB…
	- devient une simple tâche du micronoyau

## **=> Xenomai et RTAI (Real Time Application Interface) repose sur ce principe**

- **Xenomai : OS temps réel qui a Linux pour tâche de fond**
- **Linux est préempté comme une simple tâche.**
	- **La préemption impossible des sections critiques du noyau linux n'a plus d'importance**
	- **Les tâches gérées par Xenomai apportent ainsi une garantie d'exécution temps réel dur**
- **Problème : deux OS = deux ordonnanceurs**
	- **partager le matériel ?**
	- **faire interagir les tâches Linux et Xenomai entre-elles ?**
	- **traiter les interruptions ?**

![](_page_62_Figure_3.jpeg)

## **Utilisation d'un « dispatcheur » ou « hyperviseur »**

![](_page_62_Figure_5.jpeg)

## **Principe du ipipe (Interrupts Pipeline) Adeos**

![](_page_63_Figure_4.jpeg)

**Interrupt shield** : Bloque les interruptions. Mécanisme de protection des tâches en secondary mode (scheduler de linux). **Désactivé par défaut**.

- **Deux modes d'exécution pour une tâches Xenomai :**
	- **Mode User (courantes)**
	- **Mode Kernel**
- **Un grand nombre d'architectures supportées :** 
	- <http://xenomai.org/embedded-hardware/>
- **API et skins :**
	- **API (Native) très complète :**
		- tâches avec 99 niveaux de priorité, round robin optionnel…
		- files de messages ;
		- allocation dynamique de mémoire spécifique RT ;
		- sémaphores ;
		- watchdogs;
		- timers ;
		- mutexes;
		- …

- **API et skins :**
	- **Migrating from Xenomai 2.x to 3.x**
		- **Nouvelle API : alchemy remplace native**
		- <http://xenomai.org/migrating-from-xenomai-2-x-to-3-x/>

![](_page_65_Picture_83.jpeg)

- **Les skins sont des API d'autres RTOS (pSos, VxWorks…) qui encapsulent des appels natifs**
- Prototypage
- Portage d'applications existantes

- **Abraham Silberschatz, Peter Baer Galvin, Greg Gagne : Operating System Concepts (2011)**
- **Andrew Tanenbaum : Systèmes d'exploitation (3ème édition, 2008)**
- **Gilles Blanc : Linux embarqué (2011)**
- **Pierre Ficheux : Linux embarqué : (3è édition, 2010)**
- **Cours de Stéphane Huet : Principes des OS / Linux embarqué (2014)**
- **Christophe Blaess : Ingéniérie et formations sur les systèmes libres** <http://www.blaess.fr/christophe/>
- **Cours de Jalil Boukhobza : Systèmes d'exploitation pour l'embarqué** <http://syst.univ-brest.fr/~boukhobza/index.php/systemes-dexploitation-pour-lembarque>

• **Cours de Hugo Descoubes : Architecture des ordinateurs** [https://www.canal](https://www.canal-u.tv/producteurs/centre_d_enseignement_multimedia_universitaire_c_e_m_u/ensicaen/architecture_et_technologie_des_ordinateurs)u.tv/producteurs/centre d enseignement multimedia universitaire c e m u/ensicaen/arch itecture et technologie des ordinateurs

• **Free electron : Formation Buildroot**

<http://free-electrons.com/doc/training/buildroot/buildroot-slides.pdf>

• **Tutoriel Premiers pas avec Xenomai : David CHABAL**

<http://dchabal.developpez.com/tutoriels/linux/xenomai/>